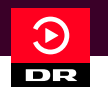

# **Sådan opretter du et login til DRTV**

Gå ind på hjemmesiden: www.dr.dk/drtv. Du kan også søge på "DRTV" på din søgemaskine f.eks. Google. For at  $\rightarrow$ oprette et login, skal du starte med at klikke på den røde knap "Log ind" øverst i højre hjørne på forsiden af DRTV.

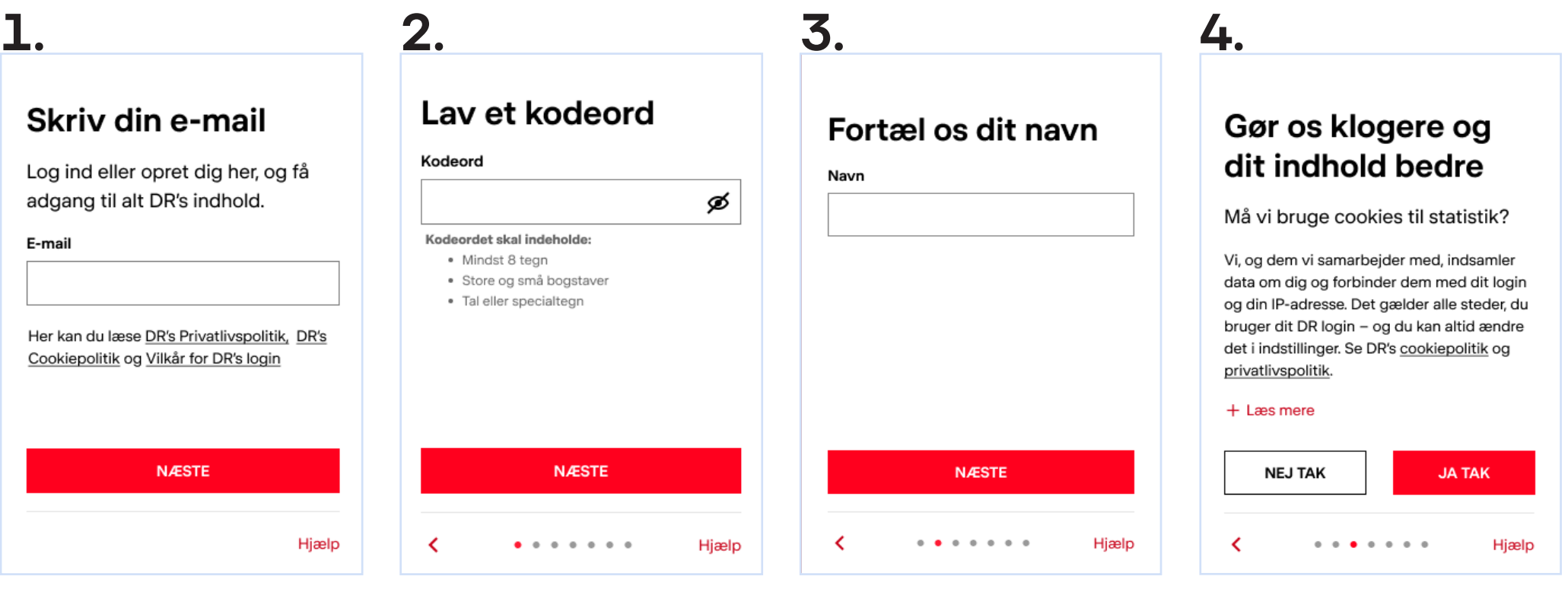

#### Tryk på knappen "næste". **Skriv din e-mail**

#### **Lav et kodeord**

Dit kodeord skal være mindst 8 tegn. Du skal blande små og store bogstaver, tal og specialtegn. Tryk på knappen "næste".

#### **Skriv dit navn.**

Tryk på knappen "næste". Det vil blive vist i DRTV.

Vælg "Ja tak" eller "Nej tak". **Må vi bruge cookies til statistik?**

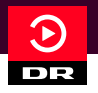

# **Sådan opretter du et login til DRTV**

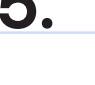

 $+$  Læs mere

## Se mere af det, du godt kan lide

Må vi målrette indhold til dig?

På baggrund af dit login og din IP-adresse, kan vi og dem vi arbejder sammen med, behandle dine data. Vi gør det via cookies alle steder, du bruger dit DR login - du kan altid ændre dit samtykke i indstillinger.

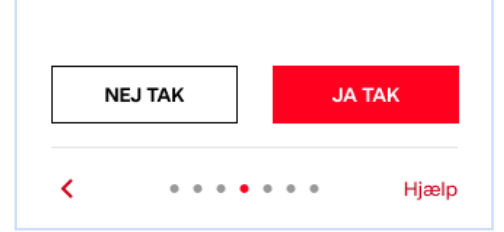

#### **Må vi personalisere indhold til dig?**

Vælg "Ja tak" eller "Nej tak". Hvis du vælger "Nej tak" har vi ikke mulighed for at foreslå personaliseret indhold til dig.

## Få nyt fra os direkte i indbakken

Vil du have seneste nyt og anbefalinger til DR's indhold?

Få besked på e-mail, når vi har nyt om DR's indhold gennem vores nyhedsbrev. Du kan altid afmelde nyhedsbrevet i indstillinger. Se DR's privatlivspolitik.

#### $+$  Læs mere

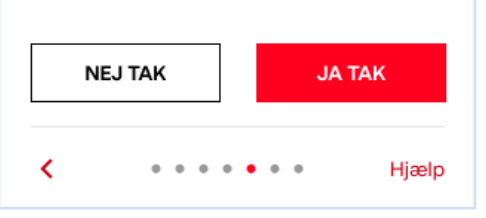

Vælg "Ja tak" eller "Nej tak". **Vil du have seneste nyt og anbefaliger til DR's indhold?**

# **5. 6. 7. 8.** Tjek din indbakke Vi har sendt dig en e-mail med et link, du skal bekræfte.

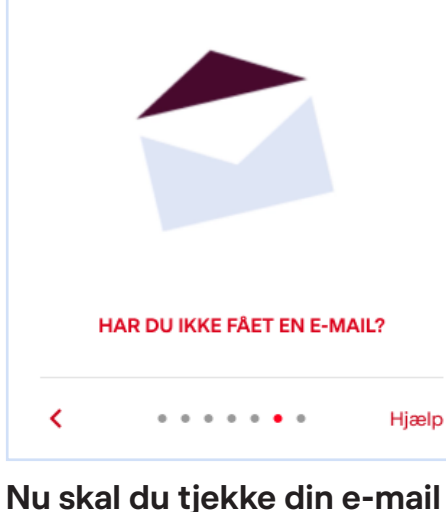

**indbakke. Vi har sendt dig en** 

Åben e-mail'en fra DR. Tryk på "bekræft e-mail".

**e-mail.**

# Dit DR login er klar

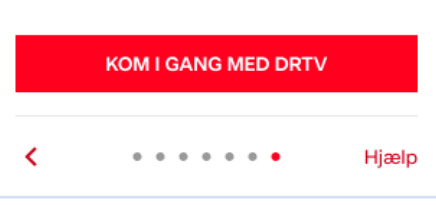

### **Gå tilbage til DRTV**

Klik på den røde knap "Log ind" øverst i højre hjørne på forsiden af DRTV. Nu er du klar til at logge ind med din mailadresse og kodeord.